## **Anleitung Online-Fragebogen**

- **1.** Mit der Post oder per E-Mail erhalten Sie Ihre Anmeldungsdaten, um Ihren Fragebogen online auszufüllen.
	- Über den Link und Ihren Zugangsdaten können Sie Ihren Fragebogen online ausfüllen:

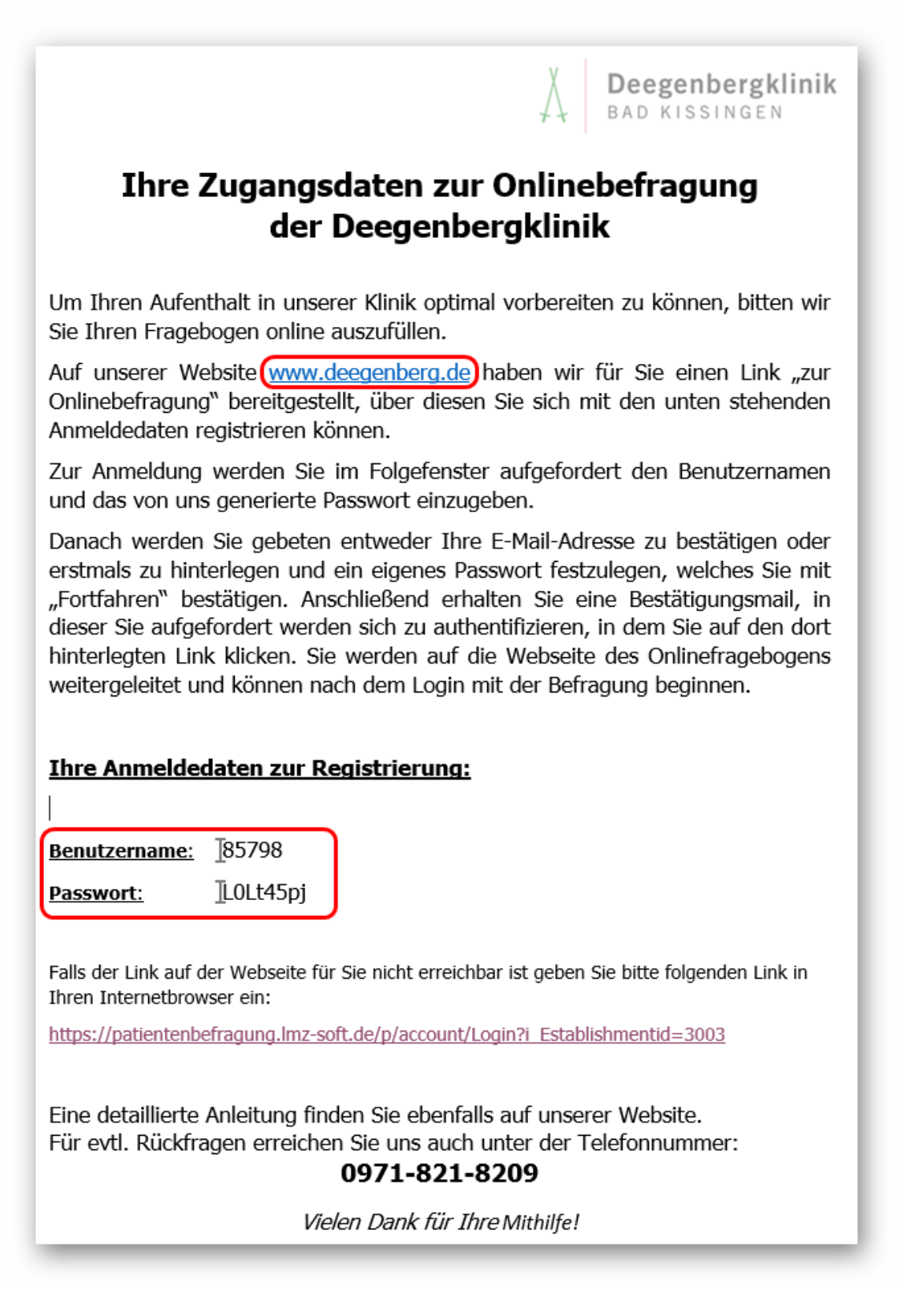

**2.** Haben Sie sich über unsere Website oder über den im Schreiben angegebenen Link eingewählt, so können Sie sich nun mit Ihren Zugangsdaten registrieren:

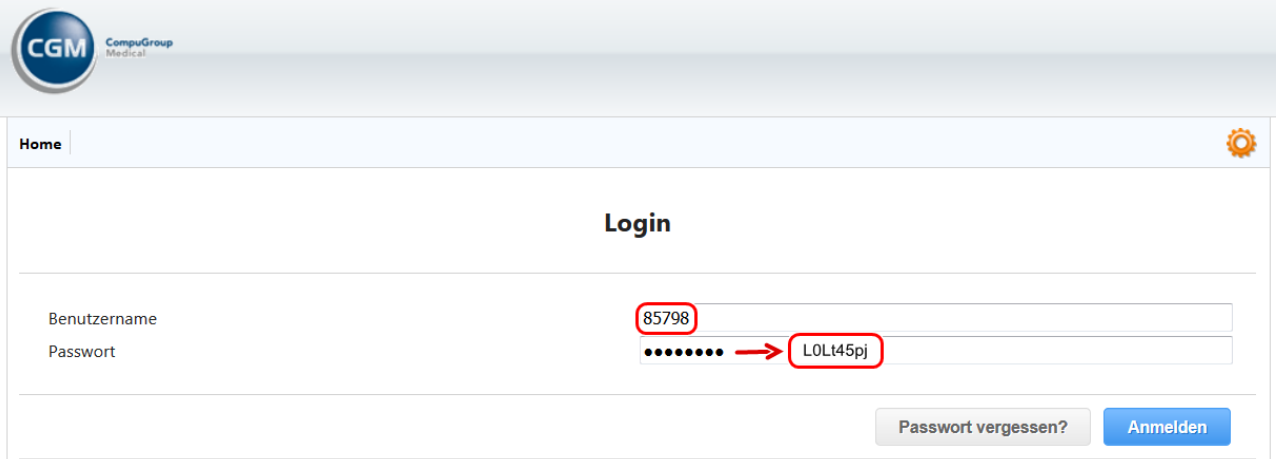

**3.** Anschließend werden Sie aufgefordert Ihre E-Mail-Adresse anzugeben und ein neues Passwort zu erstellen:

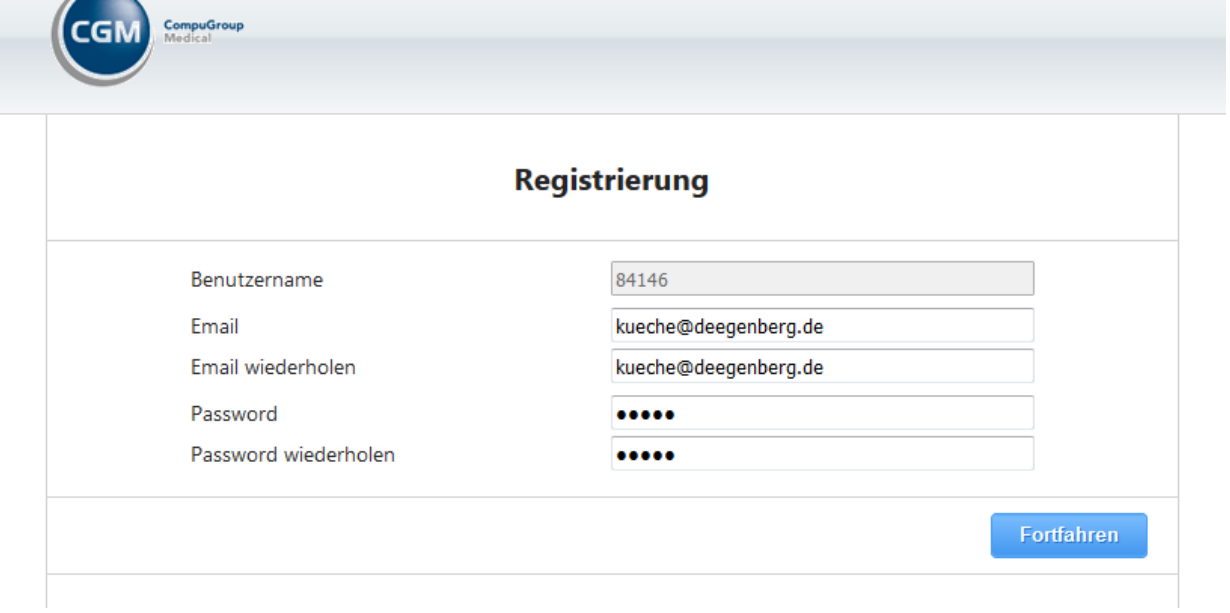

**4.** Haben Sie dies erledigt, erhalten Sie eine E-Mail über die erfolgreiche Aktivierung Ihres Accounts:

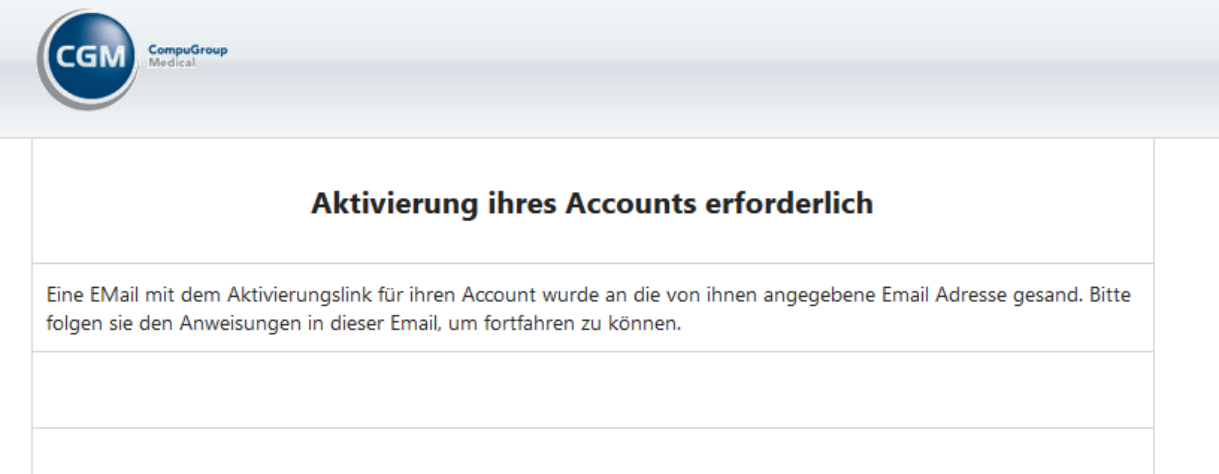

## **5.** Der Anweisung der E-Mail folgen:

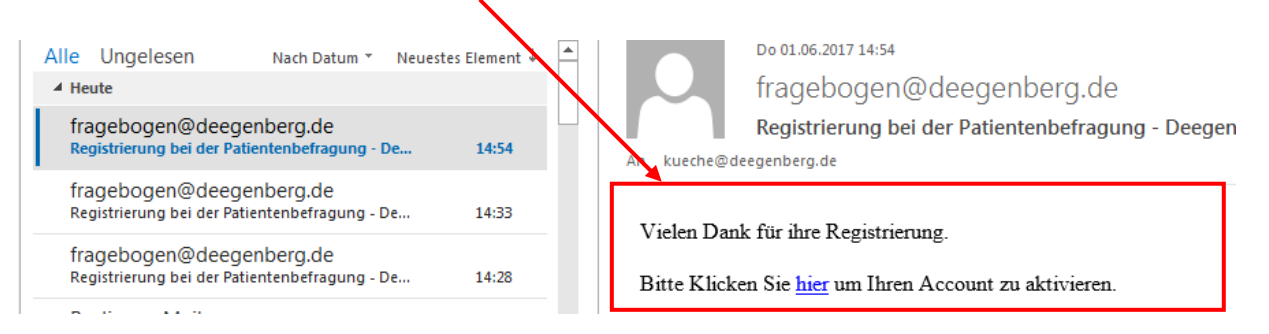

**6.** Ist Ihr Account erfolgreich aktiviert sollten Sie diese Meldung sehen:

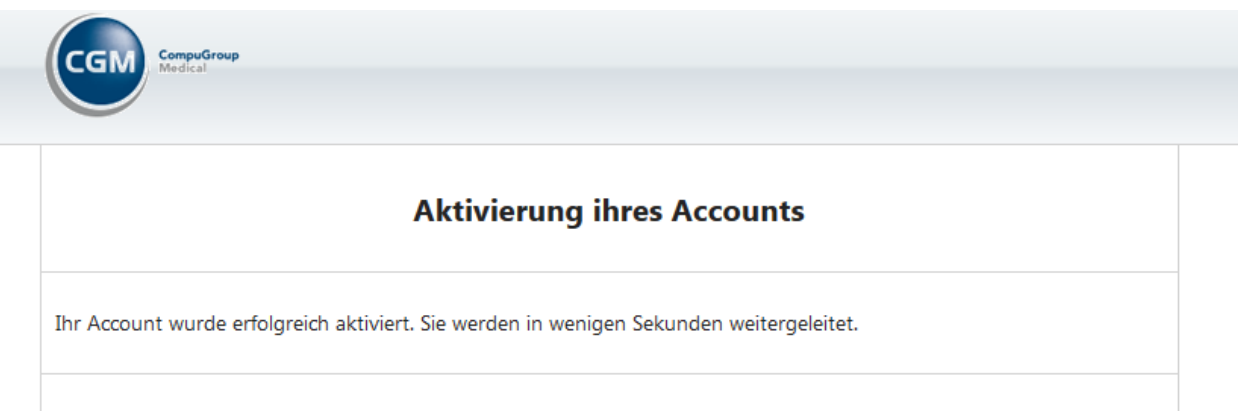

**7.** Nun können Sie sich mit Ihren neuen Zugangsdaten anmelden und mit der Bearbeitung Ihres Fragebogens beginnen:

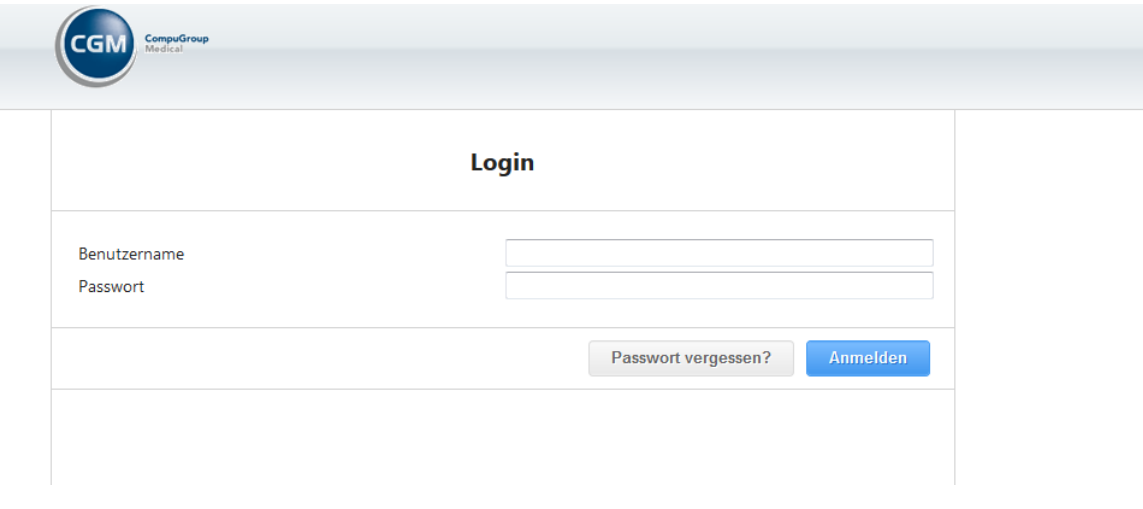

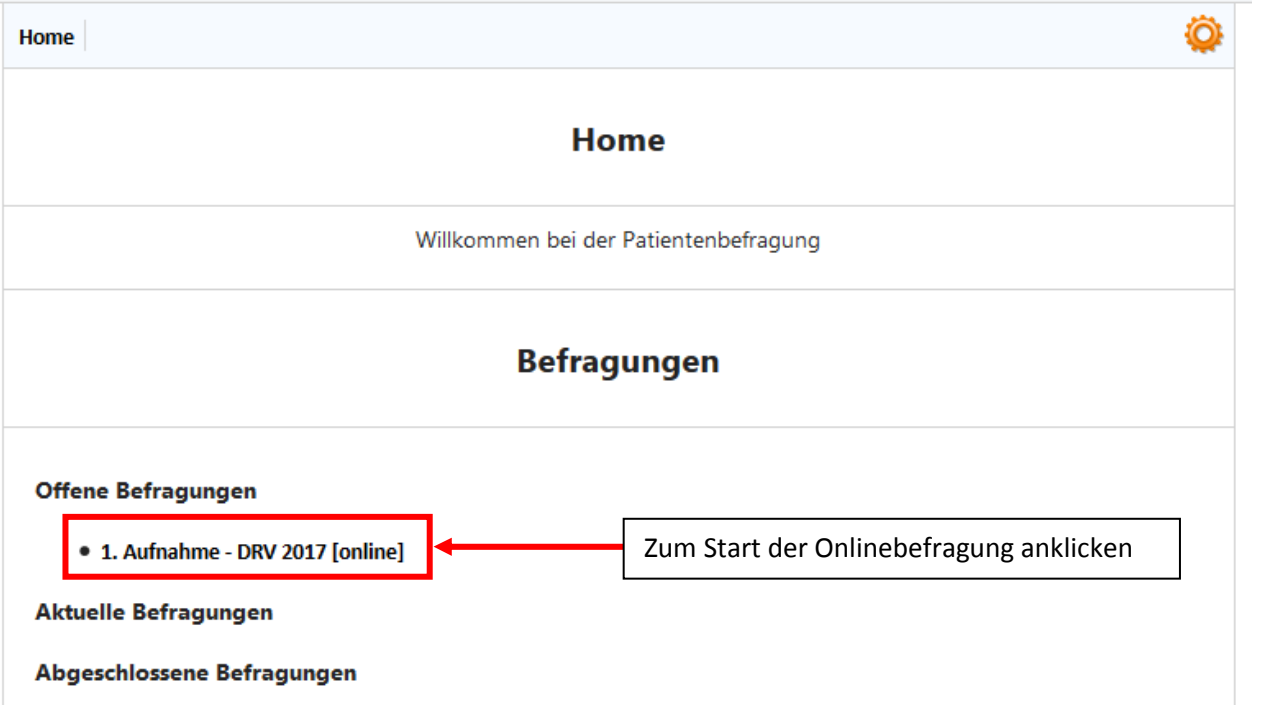